# Poly RP Touch Panel

**Press the touch panel** to wake the system from sleep mode

### Touch panel - default state. The call is not in progress

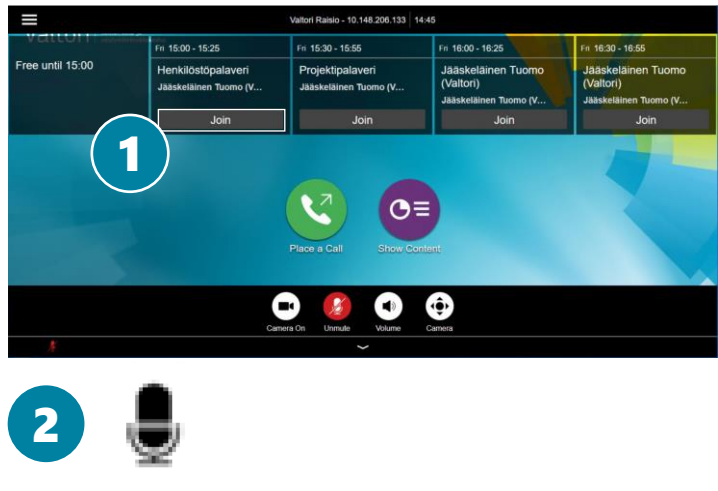

- **1. Join the meeting**
	- From the calendar view, press the **Join button** to join the meeting
- **2. Mute the microphone when you are not talking**
	- **•** The microphones are sensitive, this way you avoid disturbing sounds during the conference

#### **3. Disconnect when the meeting ends**

▪ Press **Hang Up** button to end the call

### Touch panel – call in progress Call control view

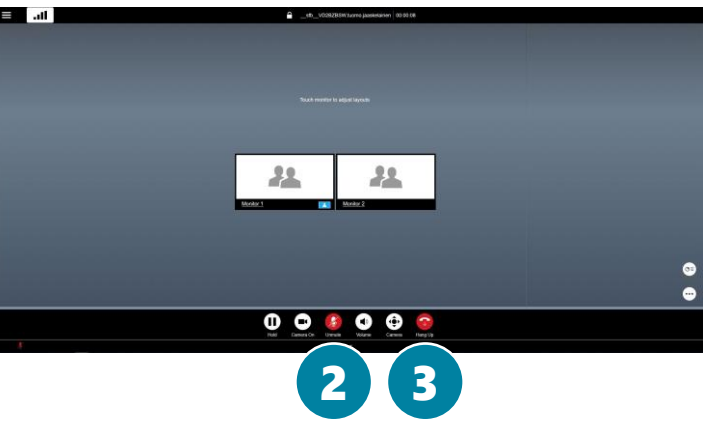

For support services, please contact to Lobby Services or your own organization's End user support.

### Valtori

3

## Poly RP Touch Panel

During the call, the **call control functions** are displayed on the touch panel

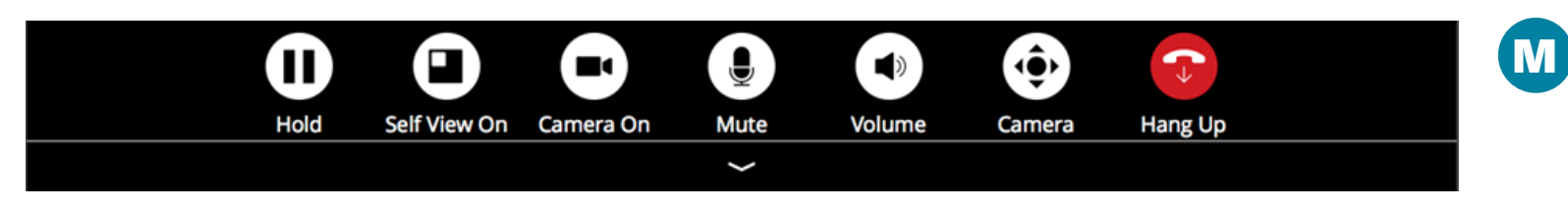

### **Hold** - put a call in progress on hold/resume

**Self View On/Off**

#### **Camera On/Off**

- **Mute** Microphone on/off
- **Volume** Control volume
- **Camera** Control camera position and zoom in/out
- **Hang Up** End a call in progress. Always remember end a call.

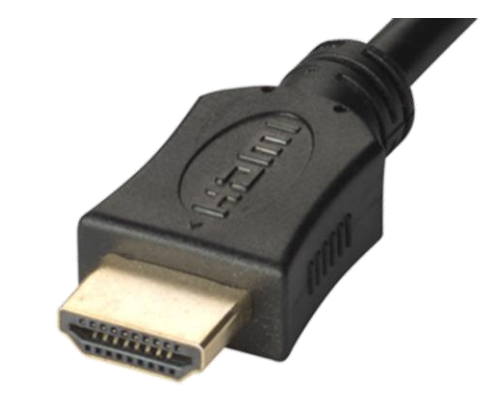

### **M. Content sharing**

- **Connect HDMI** cable to share a content
- **Disconnect HDMI cable** to end sharing

For support services, please contact to Lobby Services or your own organization's End user support.

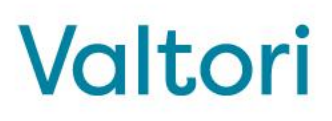